# **SEQUÊNCIA** DIDÁTICA **INTERATIVA DA GEOMETRIA PLANA**

Délcio Régis Haubert Dra. Rozelaine de Fatima Franzin

# Apresentação

 A finalidade desse material é condensar todas as etapas metodológicas elaboradas e testadas, como produto da dissertação de mestrado. Para tanto, foi desenvolvido uma Sequência Didática Interativa por meio do compilador de programação Scratch, com o intuito de auxiliar professores e alunos no processo de ensino e aprendizagem, motivando e incentivando o interesse dos estudantes na aprendizagem da Geometria Plana. Essa Sequencia Didática Interativa encontra-se dividida em **três módulos:**

- Primeiro Módulo: Embasamento teórico sobre a geometria plana.
- Segundo Módulo: Aplicação da teoria na resolução de problemas.
- Terceiro Módulo: Conhecer e utilizar compilador de programação Scratch na construção figuras planas e resolução de problemas.

# **ATENÇÃO:**

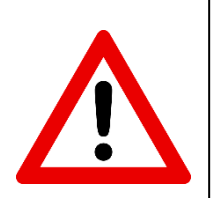

Sugere-se que todas as atividades dos módulos sejam feitas em pequenos grupos, para que possa ocorrer a interatividade entre os estudantes.

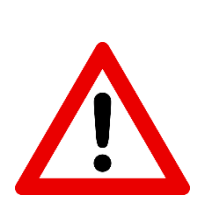

#### **Primeiro Módulo:** Embasamento teórico sobre a geometria plana

Nesse módulo, as atividades foram iniciadas para trabalhar os conceitos sobre ângulos, conceitos básicos sobre as figuras geométricas planas, identificação das figuras geométricas planas, construção das figuras geométricas com auxílio de régua e transferidor de graus, além de mostrar as fórmulas.

O primeiro módulo, portanto, foi marcado pela definição da temática (Geometria Plana) a ser trabalhada.

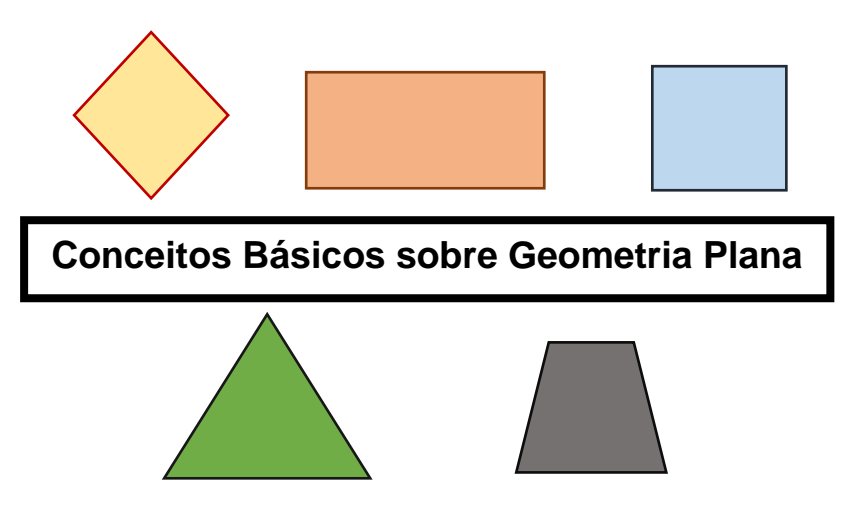

Alguns conceitos são de suma importância para o entendimento da geometria plana, a saber:

#### Ponto:

Conceito adimensional, uma vez que não possui dimensão. Os pontos determinam uma localização e são indicados com letras maiúsculas.  $P$ 

# Ponto

#### Reta:

A reta, representada por letra minúscula, é uma linha ilimitada unidimensional (possui o comprimento como dimensão) e pode se apresentar em três posições:

- horizontal
- vertical
- inclinada

Dependendo da posição das retas, quando elas se cruzam, ou seja, quando possuem um ponto em comum, são chamadas de retas concorrentes.

Por outro lado, as que não possuem ponto em comum, são classificadas como retas paralelas.

#### Segmento de Reta:

Diferente da reta, o segmento de reta é limitado, pois corresponde a parte entre dois pontos distintos.

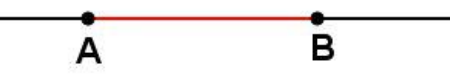

A semirreta é limitada somente num sentido, visto que possui início e não possui fim.

#### Plano:

Corresponde a uma superfície plana bidimensional, ou seja, possui duas dimensões: comprimento e largura. **Nessa superfície que se formam as figuras geométricas.**

# Ângulos:

Os ângulos são formados pela união de dois segmentos de reta, a partir de um ponto comum, chamado de vértice do ângulo. São classificados em:

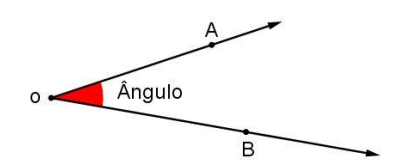

- ângulo reto  $(\hat{A} = 90^{\circ})$
- $\cdot$  ângulo agudo ( $\hat{A} < 90^\circ$ )
- $\cdot$  ângulo obtuso ( $\hat{A} > 90^\circ$ )

# Área:

A área de uma figura geométrica expressa o tamanho de uma superfície. Assim, quanto **maior a superfície** da figura**, maior será sua área.**

# Perímetro:

O perímetro corresponde a **soma de todos os lados** de uma figura geométrica.

#### **Figuras e fórmulas**

**O quadrado** é uma figura geométrica plana regular em que todos os seus lados e ângulos são iguais. Confira o quadrado abaixo:

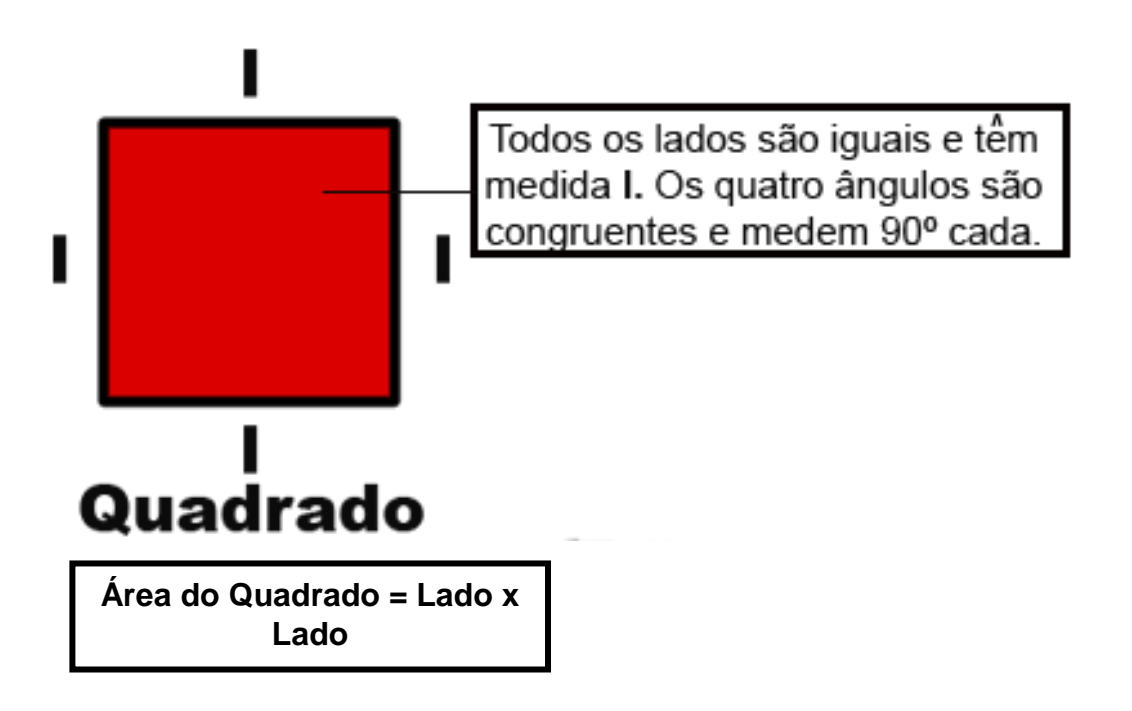

**O retângulo** é uma figura geométrica plana cujos lados opostos são paralelos e iguais e todos os ângulos medem 90º.

Confira o retângulo abaixo:

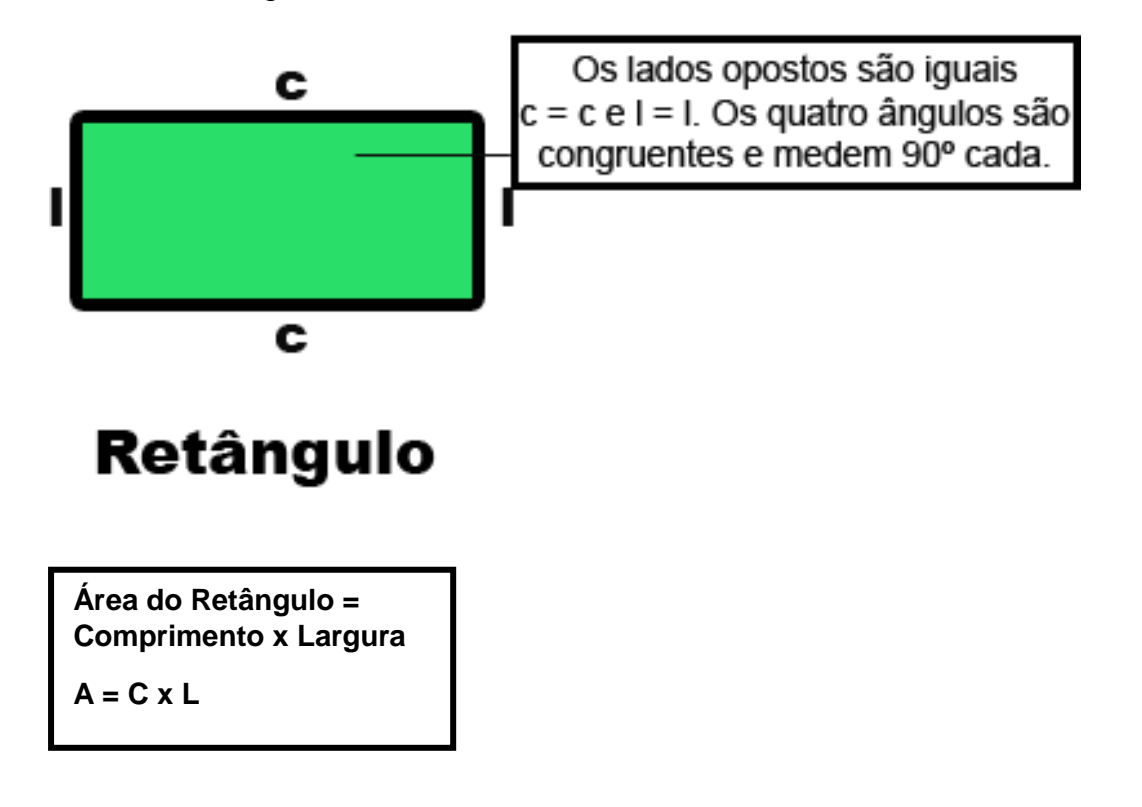

**O triângulo** é uma figura geométrica plana formada por três lados e três ângulos. A soma dos seus ângulos internos é igual 180º.

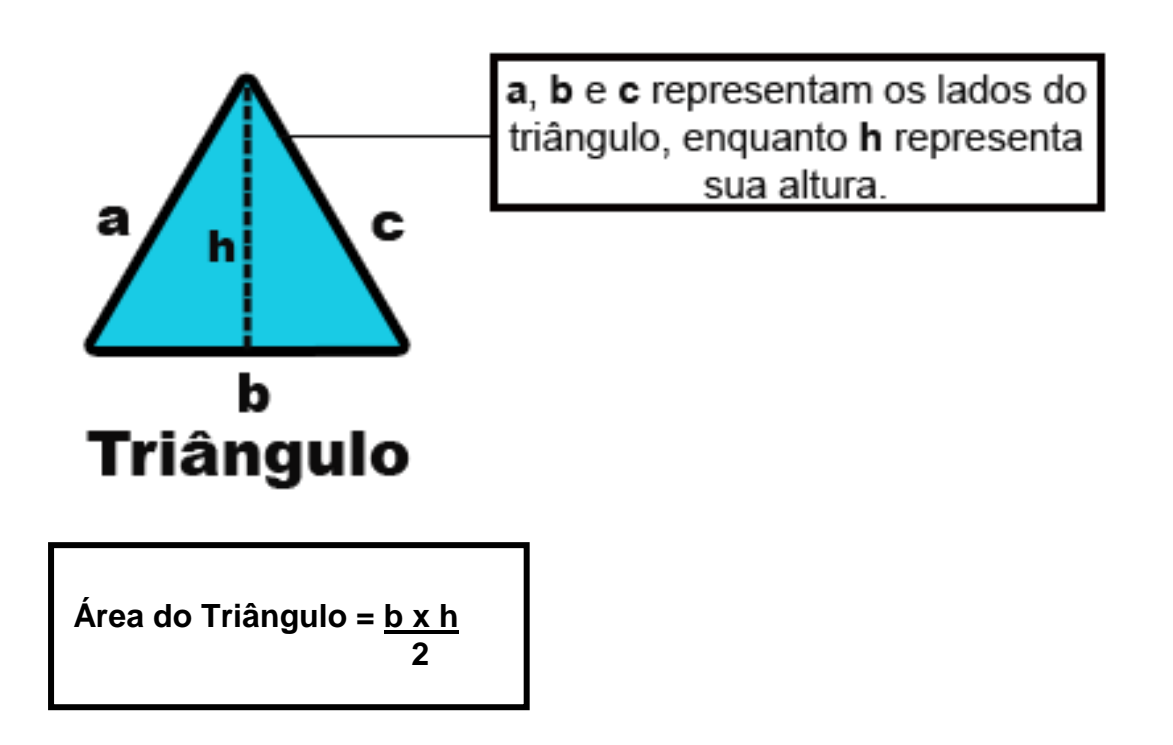

**O trapézio** é uma figura plana com um par de lados paralelos (bases) e um par de lados concorrentes.

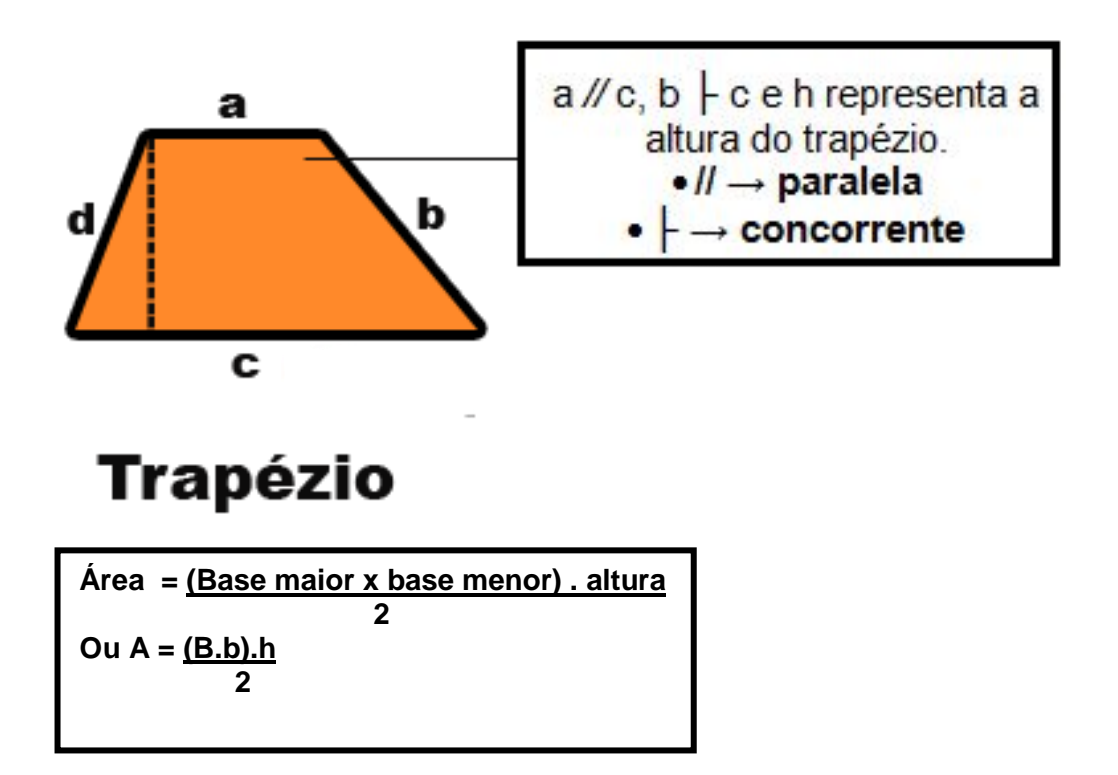

Para calcular a área do trapézio, adiciona-se a base maior **c** à base menor **a**. Ao resultado da soma, multiplica-se a altura e, por fim, divide-se o resultado final por 2.

**O Losango** é uma figura geométrica plana representada por um quadrilátero equilátero, ou seja, um polígono formado por quatro lados iguais.

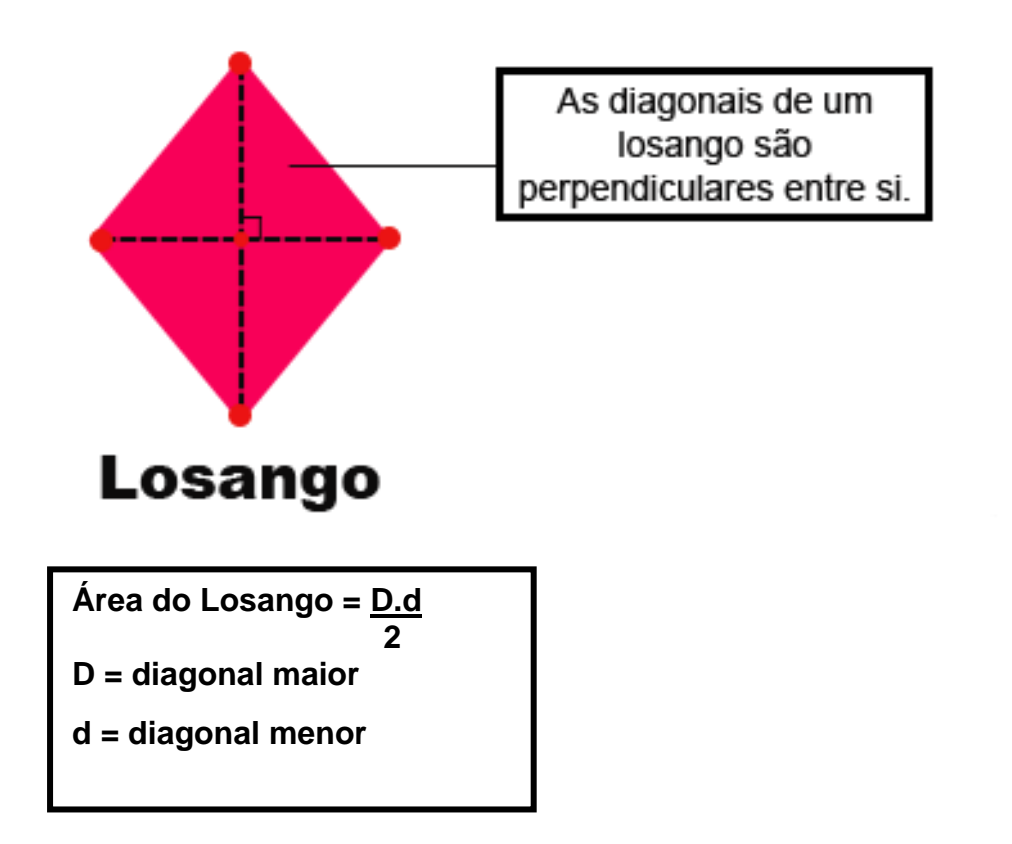

Importante destacar que todo losango é um paralelogramo, cujos lados opostos são iguais e paralelos, com duas diagonais que se cruzam perpendicularmente.

Construção de figuras planas estudadas:

Necessita-se solicitar aos alunos que construam as figuras planas estudadas em papel quadriculado com auxílio de transferidor de graus e régua.

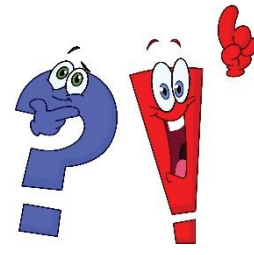

# **Segundo Módulo:** Aplicação da teoria na resolução de problemas.

O segundo módulo foi dedicado à aplicação de fórmulas na resolução de problemas de identificação das figuras planas e cálculo de área.:

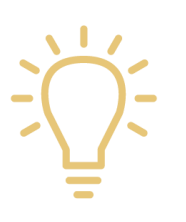

**DICA:** dividir a turma em pequenos grupos a fim de possibilitar uma maior participação dos alunos no desenvolvimento da prática e sua relação com a teoria.

As atividades aplicadas foram retiradas do livro didático dos alunos (Dante, 2015).

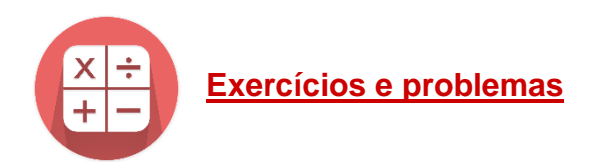

# **1) Analise essa região retangular:**

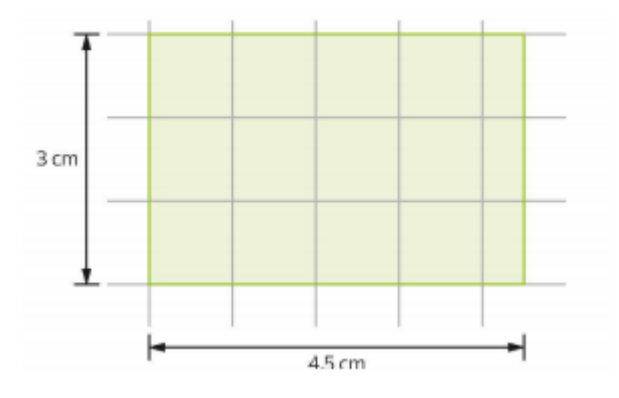

- a) Determine a área dessa região retangular contando quantas unidades de 1cm² cabem nela.
- b) Agora, calcule a área usando as dimensões da região retangular:
	- comprimento (base): 4,5cm.
	- largura (altura): 3cm.

**2) Se uma região retangular tem 26 cm de comprimento por 18 cm de largura, qual é a sua área, em cm²?**

**3) Calcule a área do terreno retangular com 30m de altura e 10m de largura. Dê a resposta em metros quadrados e em hectares.**

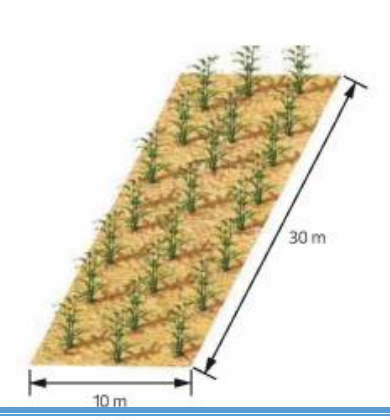

**4) Durante a copa do mundo de futebol, a turma de Felipe fez uma bandeira retangular verde-amarela de 6cm de comprimento e 2,40m de largura .**

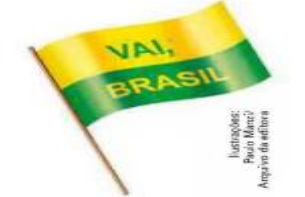

a) Quantos metros quadrados de tecido tem na bandeira? b) Cada metro quadrado de tecido custou R\$7,00, e Felipe e sua turma deram R\$105,00. Quanto eles receberam de troco?

**5) Examine este desenho que representa uma quadra oficial de vôlei. Ela tem dimensões de 9 m por 18m.**

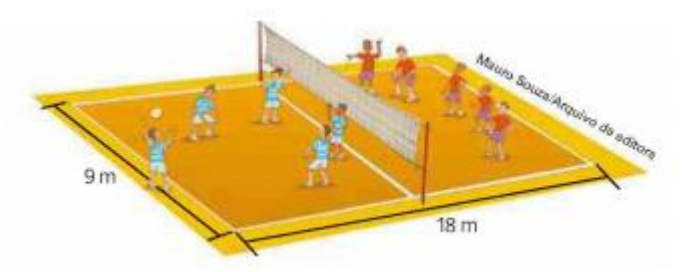

a) Determine a área dessa quadra.

**6) Uma caixa tem 13 peças para piso, totalizando 1,5m². Quantas peças serão necessárias para revestir o chão de um salão de 6m por 10m?**

**7) Determine a área de uma região quadrada cujo o lado mede:**

- a) 9Km c) 12cm
	-
- b) 4,5 dm d) 10,5m

**8) Liliane estava brincando de montar um cubo com cartolina e fita-crepe.** 

#### **Aproximadamente:**

- a) Quantos centímetros quadrados de cartolina ela gastou?
- b) Quantos centímetros de fita-crepe ela gastou?

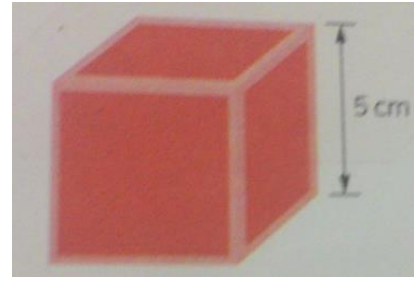

**9) Se uma região retangular tem 12cm de comprimento e 96cm² de área, quantos centímetros tem sua largura?**

**10)Uma região quadrada tem 121km2 de área. Qual a medida do seu lado?**

**11)Use um papel quadriculado e construa os triângulos solicitados.** 

- a) Um triângulo retângulo com região triangular de área igual a 12cm².
- b) Um triângulo acutângulo que determine uma área correspondente a 8 cm².
- c) Um triângulo obtusângulo com região interna de área igual a 6 cm².

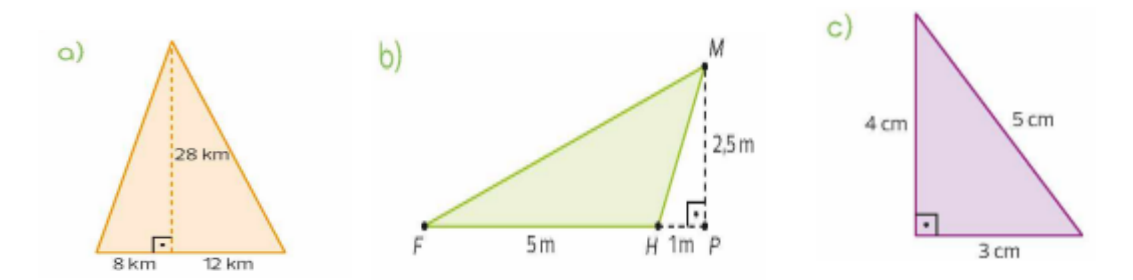

#### **12) Determine a área de cada uma das regiões triangulares representadas.**

# **13) Qual das velas representadas abaixo tem maior área?**

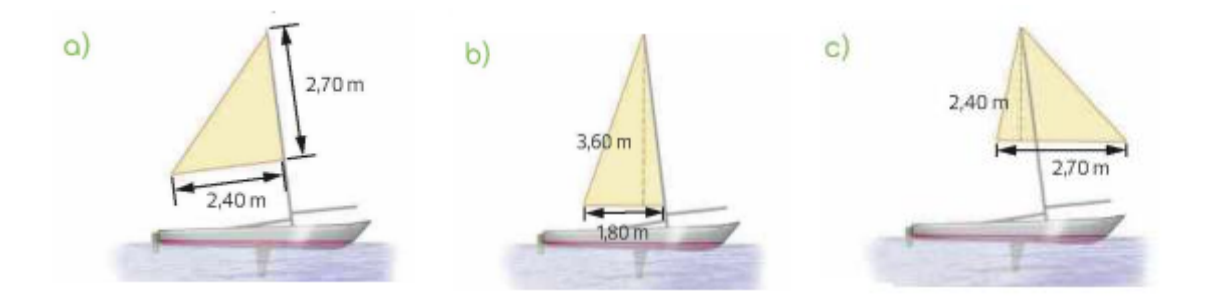

Confira sua estimativa, calculando a área de cada uma das velas.

**14) Use os valores indicados nas figuras abaixo e calcule as áreas das regiões determinadas pelos trapézios representados.**

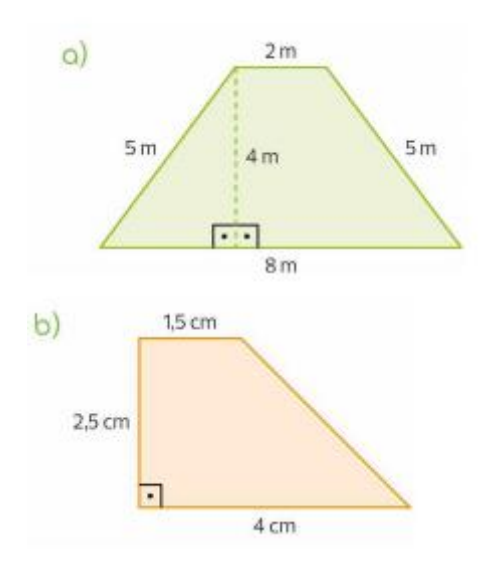

**15) Alexandre vai azulejar a parede de seu banheiro. A figura abaixo representa o tipo de peça que ele vai usar. Assim, o contorno de cada azulejo é um losango com essas medidas AB =13cm, AC= 24cm e BD = 10cm. Determine:**

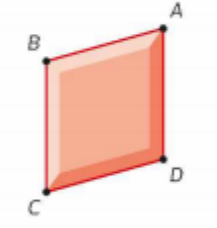

- a) as medidas dos lados da figura;
- b) a medida da diagonal maior;
- c) a medida da diagonal menor;
- d) a área do azulejo, em centímetros quadrados.

# **MAIS ATIVIDADES SOBRE GEOMETRIA PLANA**

Sites com mais exercícios:

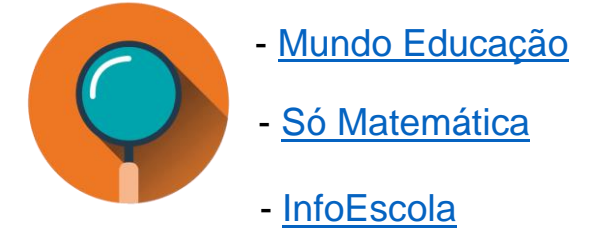

**Terceiro módulo:** Conhecer e utilizar compilador de programação Scratch na construção figuras planas e resolução de problemas.

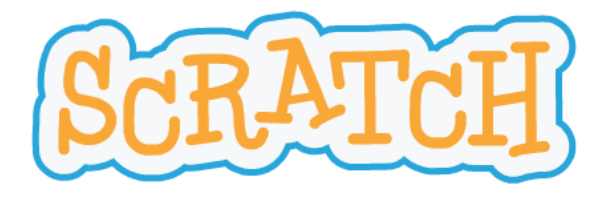

O terceiro módulo foi dedicado a capacitar os estudantes para usar compilador de programação Scratch em um objeto virtual de aprendizagem na construção das figuras geométricas planas, cálculo de áreas e compartilhamento de problemas das mesmas.

#### **Como usar?**

Abaixo está a apresentação do programa Scratch. As principais funções e ferramentas estão destacadas em vermelho para facilitar o entendimento do aluno.

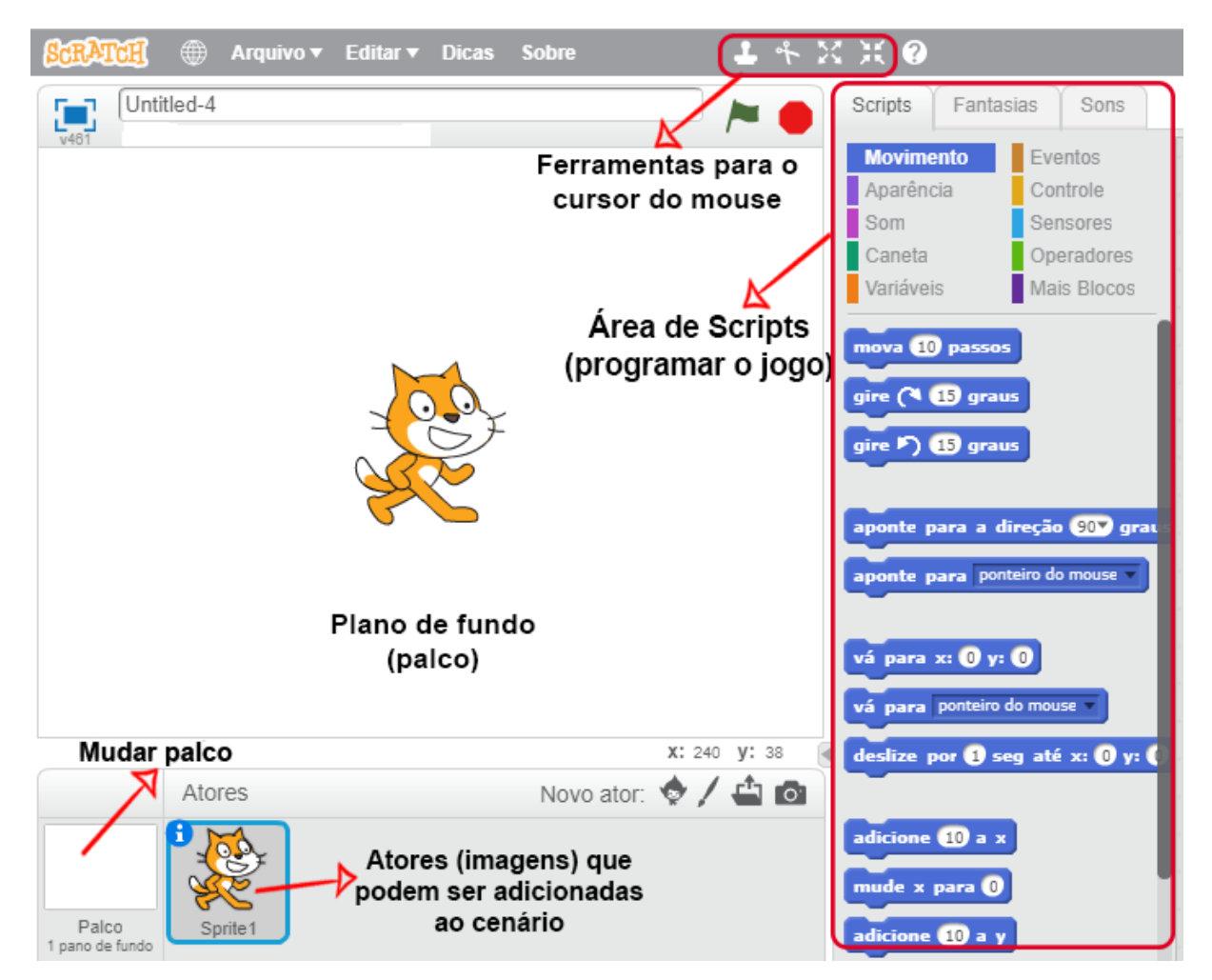

As tarefas são ''montadas'', como uma espécie de quebra-cabeça. Cada tarefa selecionada pode acionar outra e, assim, sucessivamente.

A parte principal é a área de scripts. Cada um destes botões tem uma função específica.

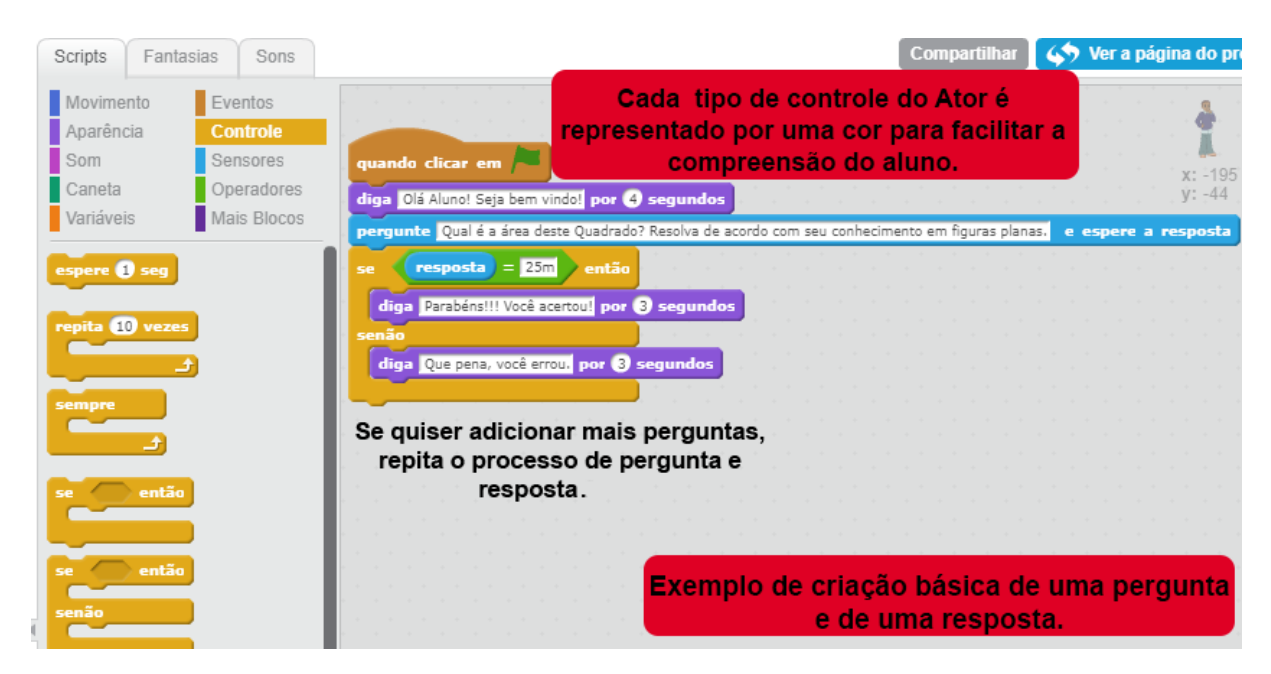

Para você programar por exemplo uma pergunta e uma resposta, é necessário basicamente os Scripts que serão mostrados no passo a passo a seguir:

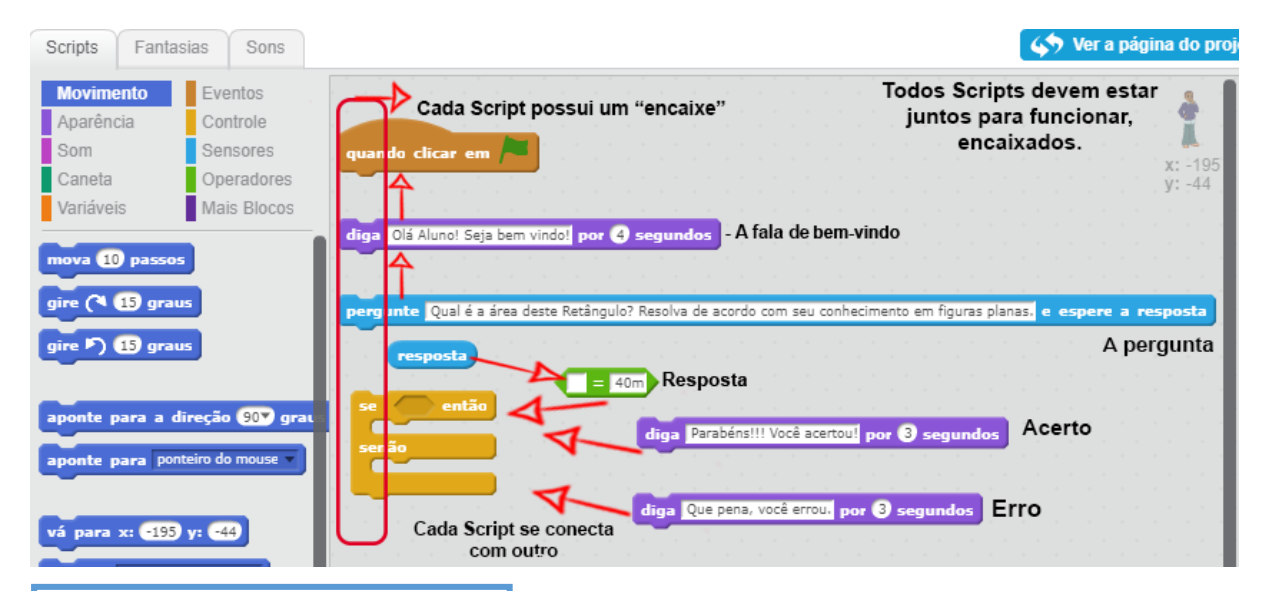

DICA: você pode utilizar exatamente o mesmo script para criar perguntas diferentes, apenas mudando a pergunta no campo '' pergunte ''.

O mesmo vale para as respostas.

Ficou com dúvidas? Clique no link abaixo e veja uma apresentação do programa: **[O que é Scratch e como](https://www.youtube.com/watch?v=vaXCD0mBecs)  [usar o Scratch?](https://www.youtube.com/watch?v=vaXCD0mBecs)**

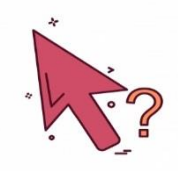

#### Exemplo de script montado:

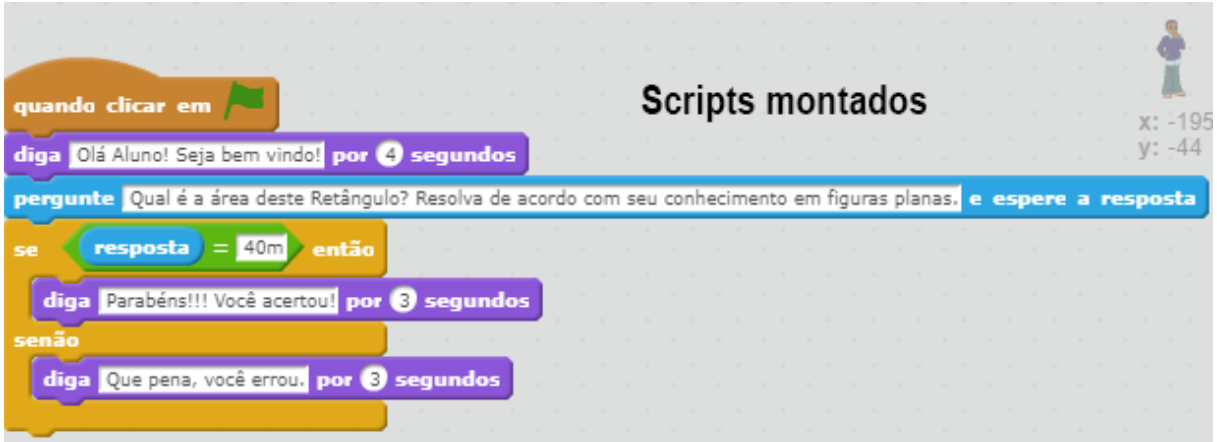

#### **Construindo figuras:**

Agora serão mostrados scripts de como criar as formas no Scratch, assim como também o cálculo de suas áreas.

#### **Quadrado:**

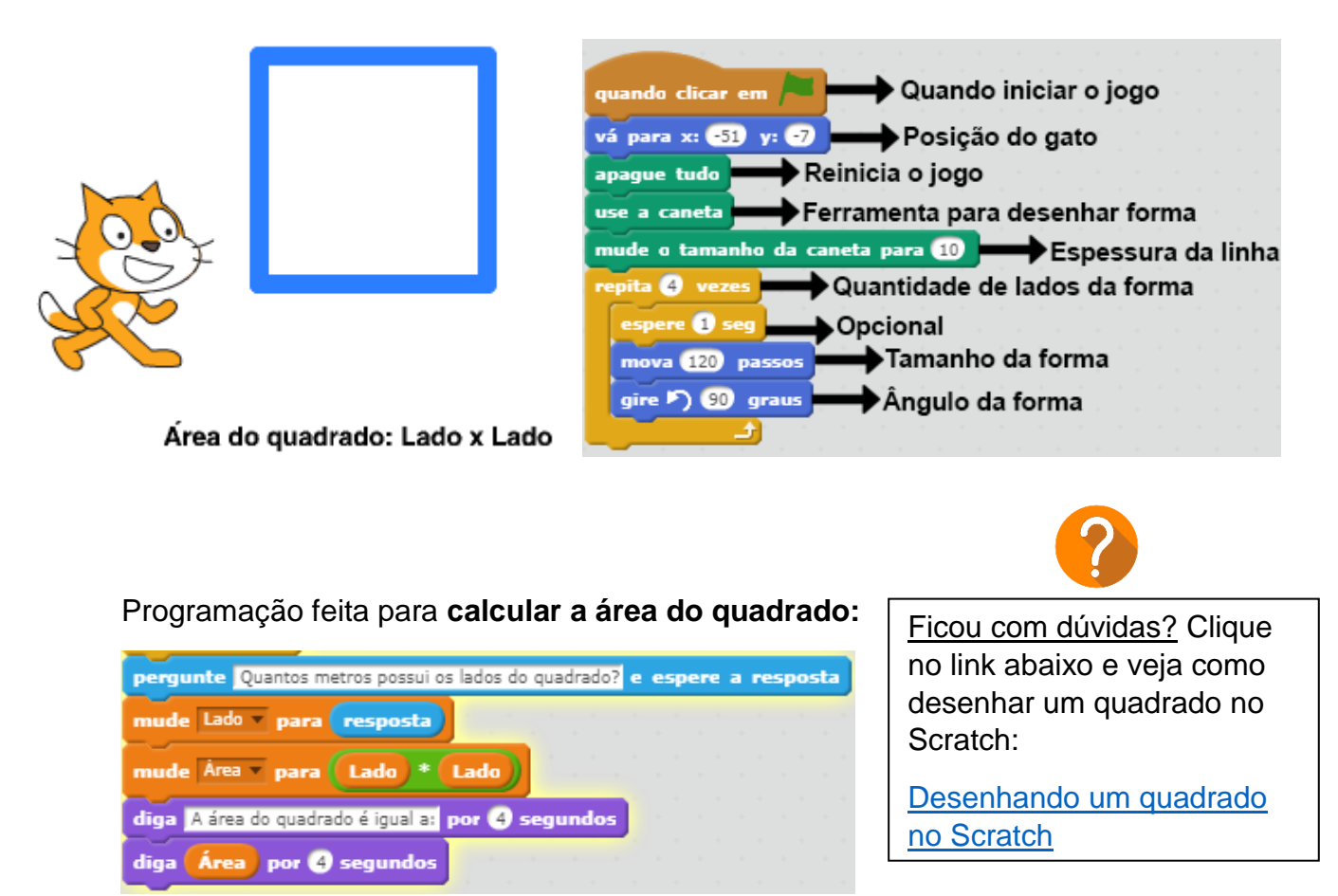

#### **Triângulo:**

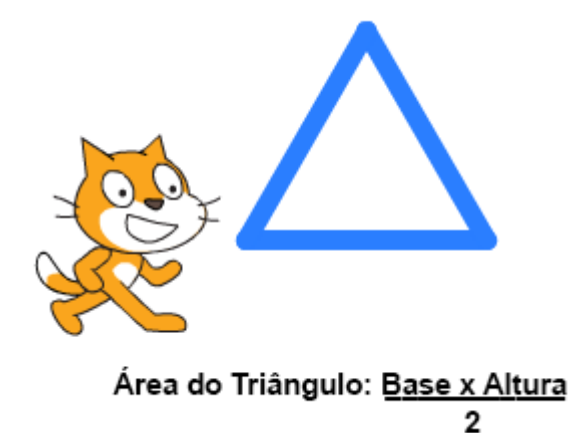

Apenas **uma parte do script é mudada** para criar o triângulo:

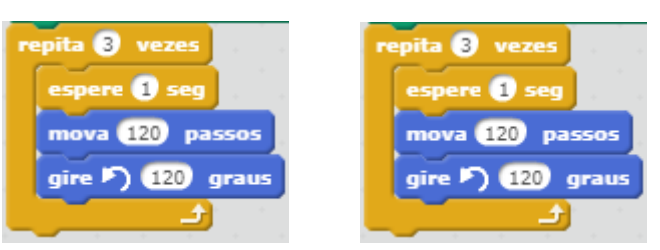

Observe o script usado para **calcular a área do triângulo:**

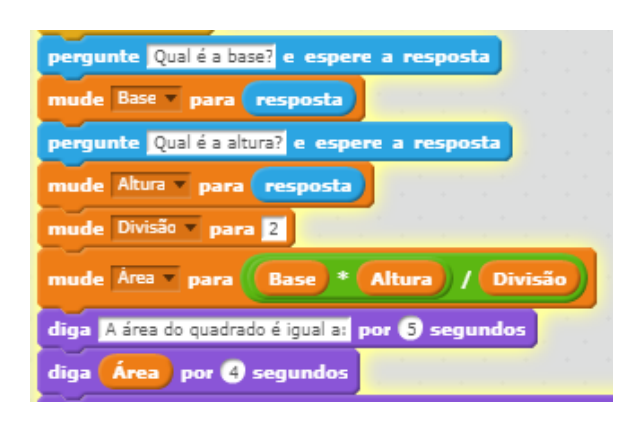

Ainda com dúvidas? Clique no link abaixo e veja um vídeo de como criar um triângulo no Scratch:

[Desenhando um triângulo no](https://www.youtube.com/watch?v=mSEDbBO1Hls)  **[Scratch](https://www.youtube.com/watch?v=mSEDbBO1Hls)** 

# **Retângulo:**

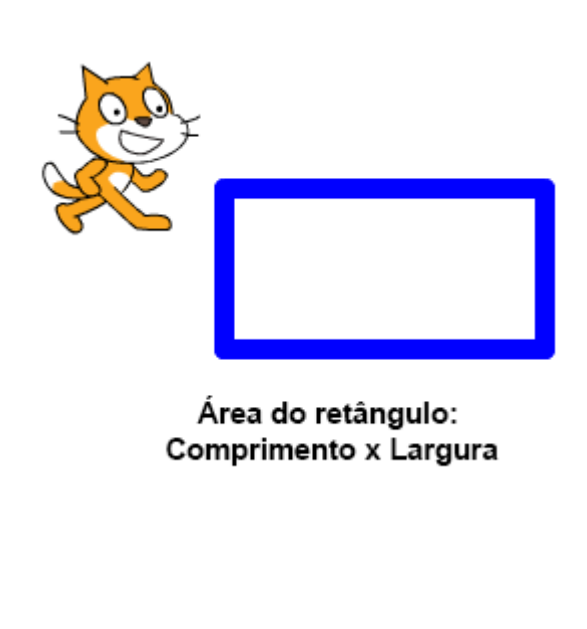

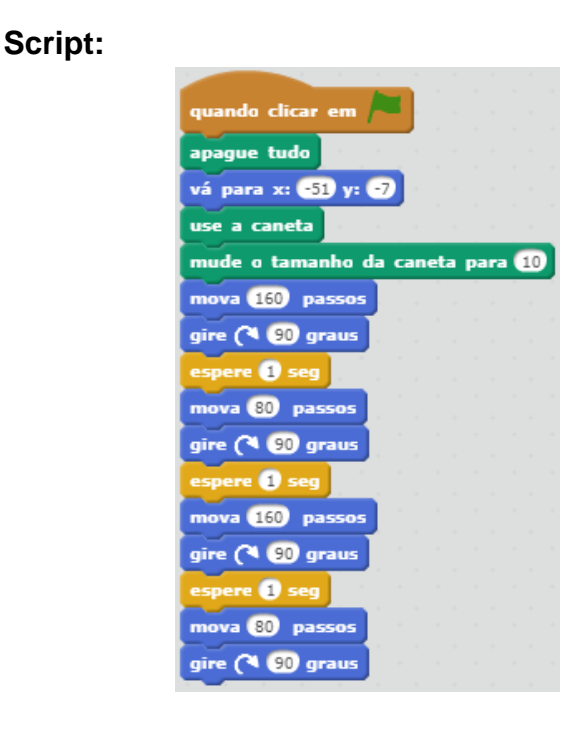

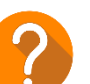

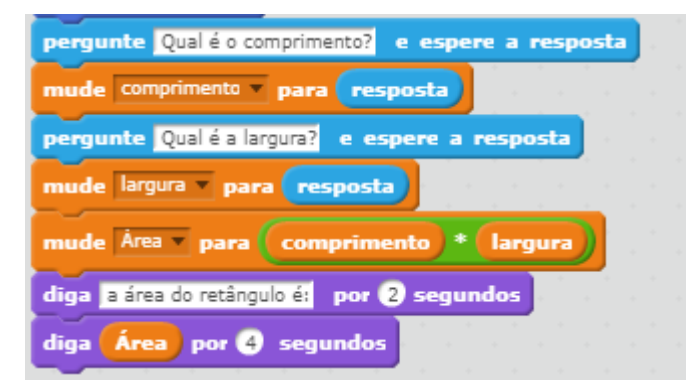

# **Como calcular a área do Retângulo:**

Está com dificuldades? Acesse o link abaixo para ver como criar um retângulo:

16

[Desenhando um retângulo no](https://www.youtube.com/watch?v=2aFXQKreS10)  **[Scratch](https://www.youtube.com/watch?v=2aFXQKreS10)** 

#### **Trapézio:**

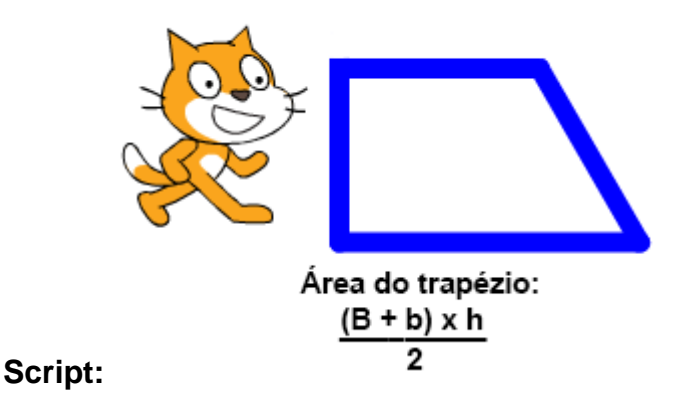

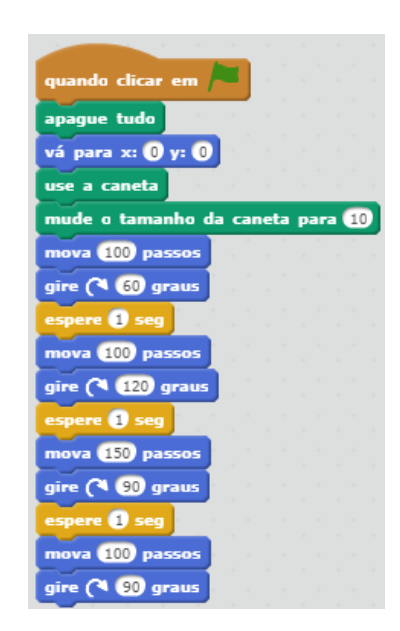

Observe o script usado para **calcular a área do trapézio:**

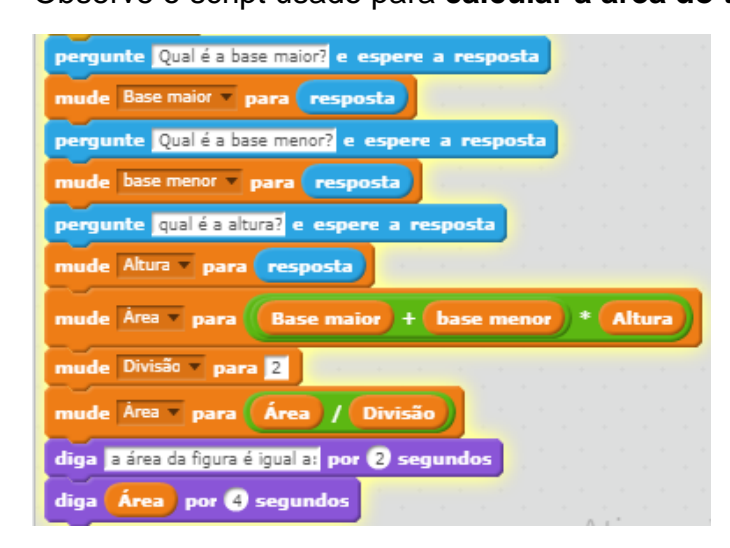

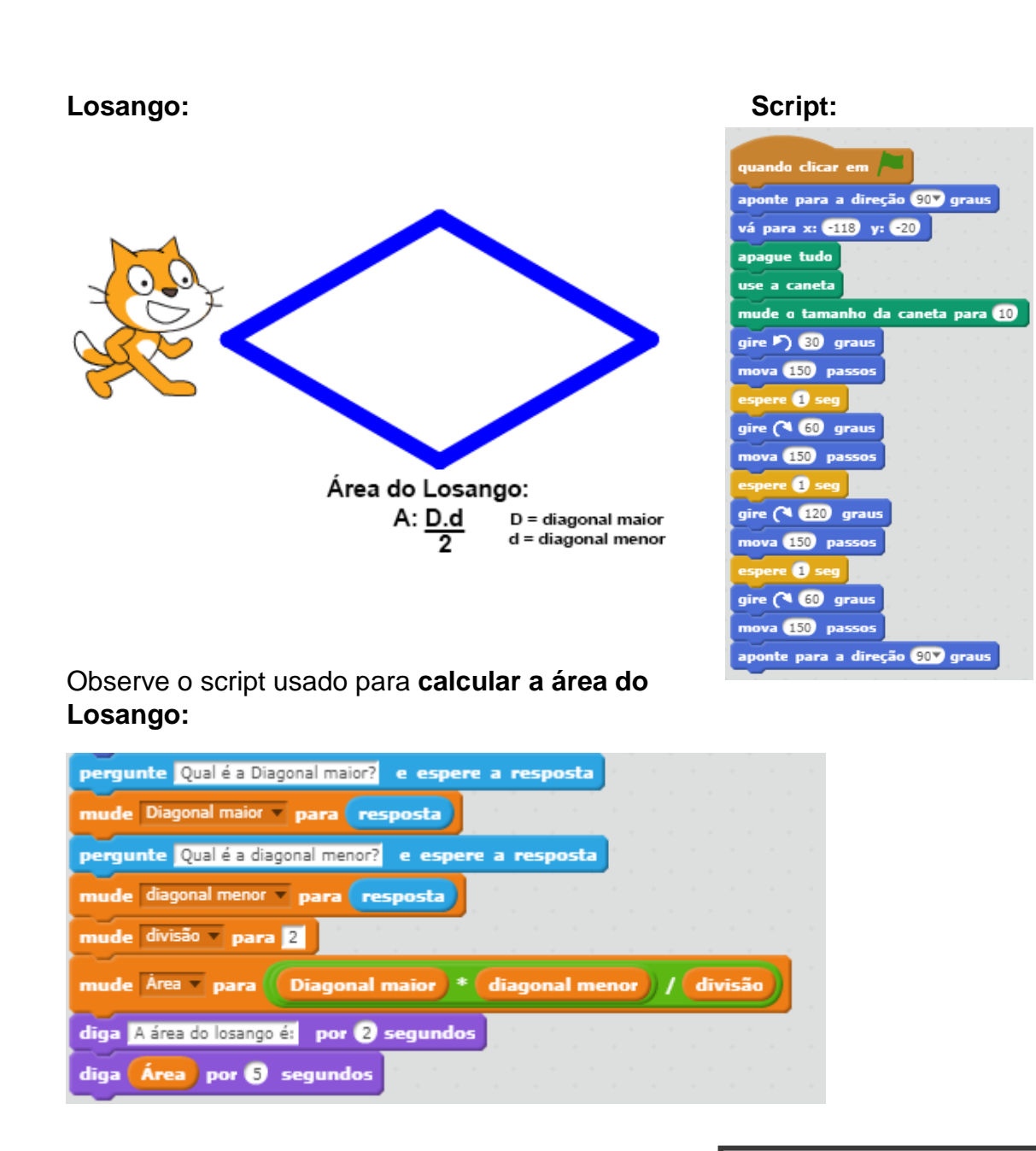

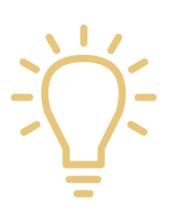

Preste muita atenção ao montar o script pois qualquer erro impacta no resultado da forma e/ou da resposta.

#### **Compartilhando resultados**

A função de compartilhamento no Scratch é muito fácil e é fundamental para desenvolver a aprendizagem.

Para compartilhar basta ir no botão de compartilhamento, que fica no canto superior direito do projeto. Após isso, você será redirecionado para uma página como esta:

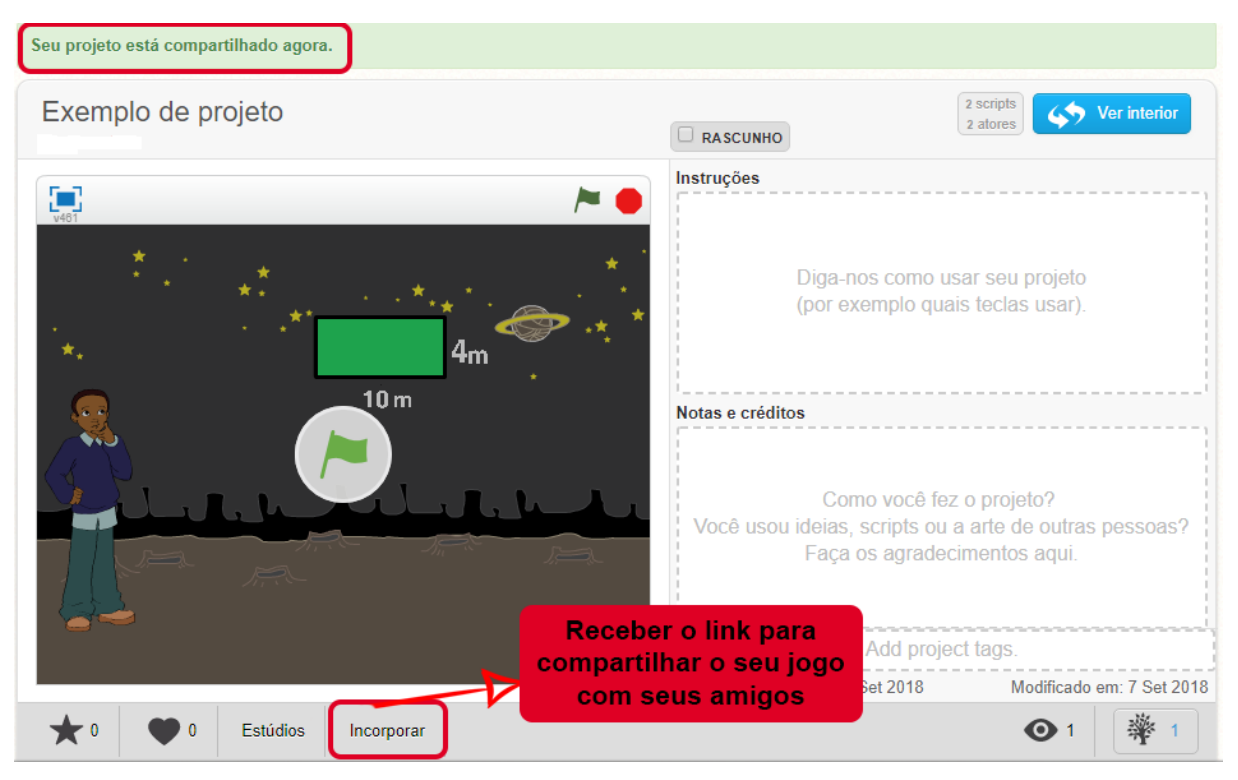

# **Atenção!**

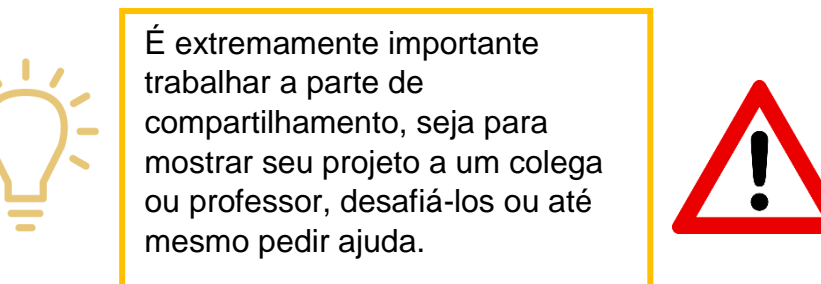

# **Referências**

DANTE, Luiz Roberto, Projeto Teláris: Matemática – 1.ed.- São Paulo:Ática, 2015.

[<https://scratch.mit.edu/projects/editor/?tip\\_bar=home>](https://scratch.mit.edu/projects/editor/?tip_bar=home). Acesso: 16 de junho.2018.